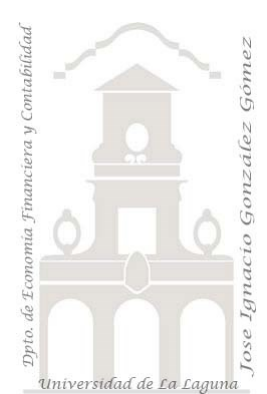

# 244 Vending Canarias con TD y GD

*2 Casos TD y DAX Básico. Data Analytics (análisis de datos) de ventas, cálculo del beneficio bruto y seguimiento de presupuesto con TD y GD.*

*Jose Ignacio González Gómez Departamento de Economía, Contabilidad y Finanzas - Universidad de La Laguna* [www.jggomez.eu](http://www.jggomez.eu/) *en el TEIDE C B V.2.2*

*Ejercicio Basado*: j*ggomez*

Archivos fuentes: ERP Vending Canarias

Funciones DAX tratadas: Format, SUM, DIVIDE, CALCULATE, DATESYTD, YEAR, QUARTER, MONTH, WEEKNUM, DAY, HASONEVALUE, IF, BLANK

Elementos visuales aplicados: Segmentador, Tablas dinámicas y Gráficos Dinámicos.

# Contenido

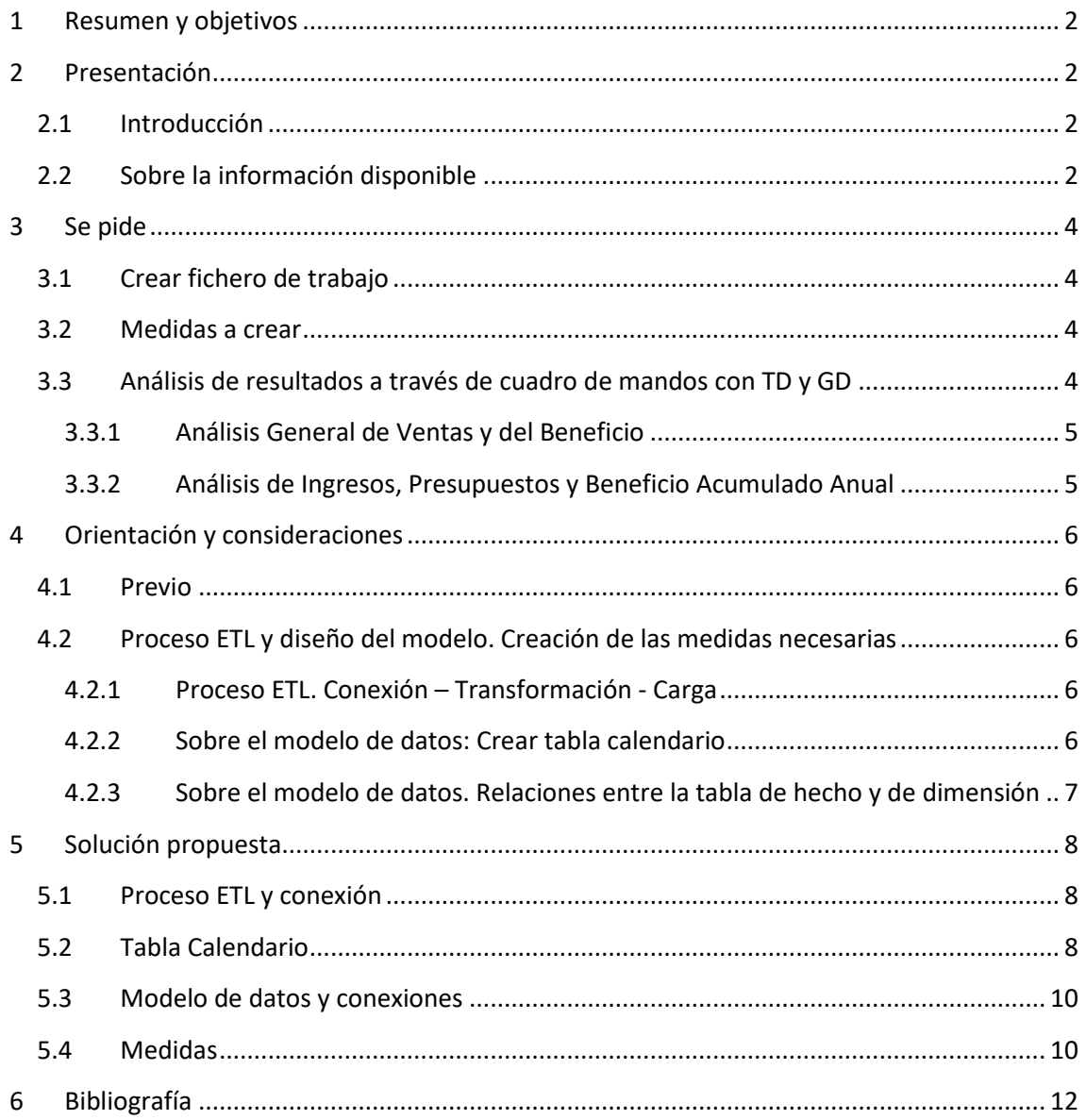

# <span id="page-1-0"></span>**1 Resumen y objetivos**

Crear tabla calendario y crear columnas de fechas personalizadas. Para después combinar columnas con el formato mes-año (usando &)

En el diseño del modelo de datos resaltar que la tabla Presupuesto tiene una doble conexión, a la tabla Calendario y Tiendas.

Funciones DAX tratadas: Format, SUM, DIVIDE, CALCULATE, DATESYTD, YEAR, QUARTER, MONTH, WEEKNUM, DAY, HASONEVALUE, IF, BLANK

# <span id="page-1-2"></span><span id="page-1-1"></span>**2 Presentación**

## **2.1 Introducción**

Nuestra empresa "**Vending Canarias, SA**" gestiona máquinas expendedoras (vending) ubicadas en zonas de gran confluencia como estaciones de guaguas, aeropuertos, hospitales, etc.

Estas máquinas están conectadas con la central y registra todas las operaciones en tiempo real, así como el estado de la maquinas, stock de producto, etc.

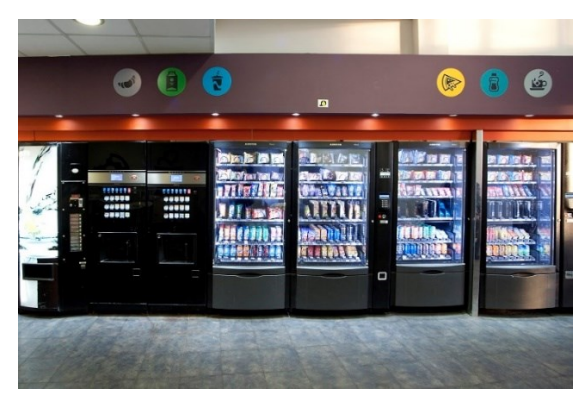

# <span id="page-1-3"></span>**2.2 Sobre la información disponible**

Ante de trabajar con los datos y previo al diseño de los cuadros de mando es necesario analizar la información económica financiera accesible y estudiar sus características principales como son las tablas y contenidos, campos y tipos, número de registros, asi como posibles relaciones entre las tablas que ayude a diseñar el modelo de datos.

Disponemos de un fichero Excel "**Vending Canarias"** generado por nuestro ERP con información de los ejercicios 2021 y 2022 que contiene las siguientes hojas de información a las que debemos conectar para posteriormente llevar a cabo las transformaciones y depuraciones necesarias:

1) *Ventas***,** que registra las ventas de cada producto y maquina situada en cada punto de venta (Pto Vending)

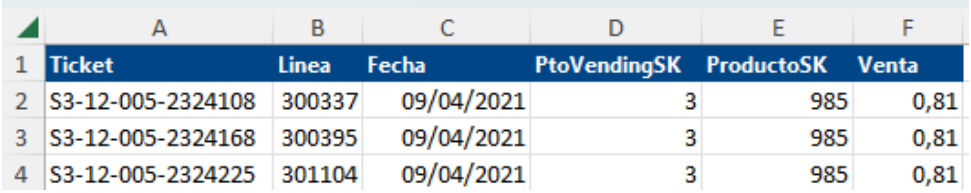

Recoge los registros de cada una de las líneas de ticket tal y como se puede ver en la ilustración anterior. Destacar que un mismo ticket puede contener varias líneas, es decir, a un ticket de operación le puede corresponder varios productos. Los campos disponibles y su contenido son los siguientes:

Ticket: corresponde al codigo del ticket

Línea: la línea del ticket correspondiente a la venta de cada producto

Fecha: Fecha de la operación

PtoVendingSK: Codigo de la maquina de ventas, localización del punto vending ProductoSK: Codigo del producto vendido

Venta: Importe de la venta correspondiente a la línea de venta

2) *Productos***,** recoge la relación de productos comercializados, activos y no activos. Los campos disponibles son:

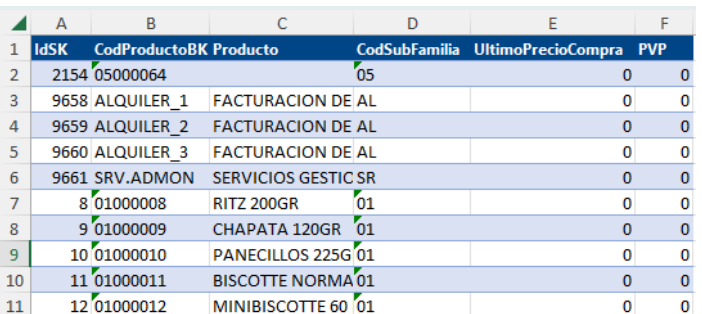

IdSk: codigo del producto

CodProductoBK: Codigo del producto según el proveedor Producto: Nombre, descripción del producto CodSubFamilia: Codigo de la subfamilia a la que pertenece el producto UltimoPrecioCompra: Ultimo registro del precio de compra PVP: Precio de Venta fijado para el producto

3) *PtosVending,* son los puntos donde están situadas nuestras maquinas, sería el equivalente al punto de venta o tienda. Los campos disponibles son:

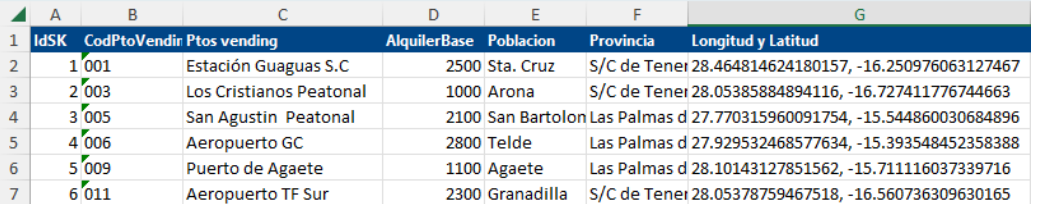

IdSk: codigo del punto de venta

CodPtoVending: Codigo de registro del servicio técnico Ptos vending: nombre del lugar donde está la máquina AlquilerBase: Precio del alquiler vigente mensual Población y Provincia: Datos relacionados Longitud y Latitud: georreferencias del punto de ubicación de las maquinas.

4) *Subfamilias,* contiene la subclasificación de los productos por familia y subfamilia. Las columnas disponibles son:

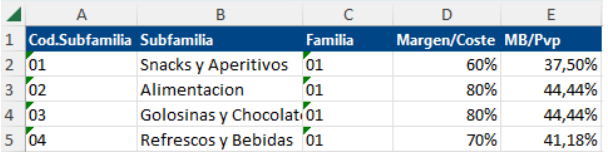

Cod.Subfamilia: codigo que identifica a la subfamilia Subfamilia: Nombre o descripción de la subfamilia

Familia: Codigo de la Familia a la que pertenece el producto

**Margen/Coste**: Es el margen que se le carga a los productos de esa subfamilia sobre el coste

**MB/Pvp**: es el margen que se obtiene de cada producto sobre el precio de venta. Es decir si el margen que se le carga a un producto sobre el coste es del 80%, el margen bruto de ganancia sobre el precio de venta (MB/Pvp) es del 44,44% derivado de dividir 0.8/(1+0.8)

- *5) Familias,* contiene la clasificación o agrupación de las subfamilias de productos en el rango superior, familias.
- 6) *Presupuesto,* que nos lo facilita el departamento financiero de la compañía en que nos detalle el presupuesto mensual por PtoVending y ejercicio.

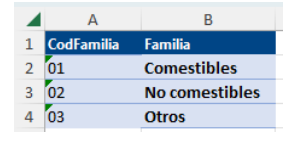

## <span id="page-3-1"></span><span id="page-3-0"></span>**3 Se pide**

## **3.1 Crear fichero de trabajo**

Debemos crear un nuevo fichero Excel que contendrá su propuesta de solución (Propuesta.xlsx) y que al establecer las conexiones a las fuentes estos no se almacene en el mismo fichero y solo se cree la conexión y se agrega al modelo de datos.

Esto evitara que sea muy pesado el fichero de solución.

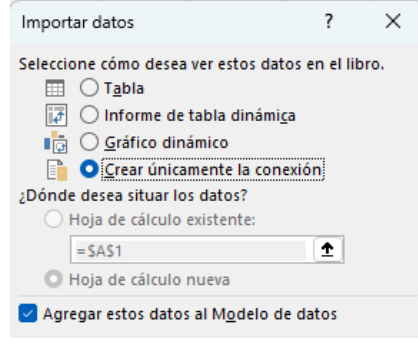

## <span id="page-3-2"></span>**3.2 Medidas a crear**

Para dar respuestas a nuestros indicadores básicos de los cuadros de mando debemos crear un conjunto de medidas y para una mejor organización de estas vamos a crear una tabla que las agrupe y que llamaremos Medidas que contendrá todas las medidas a utilizar. Esta tabla de agrupación en principio tendrá una sola columna vacía le damos un valor y le dejamos oculta, y aquí iremos agrupando las distintas medidas que vayamos creando a medida que las necesitemos y que serán básicamente las siguientes:

- *1. Ingresos: Calcula el total de ventas.*
- *2. Ingresos\_YTD: Total ventas acumuladas a lo largo del año.*
- *3. Nº de Tickets: Devuelve el total de ticket emitidos o lo que es lo mismo el total de operaciones de ventas realizadas.*
- *4. Venta Media por Ticket: Importe medio de valor por ticket, es decir el promedio de venta por ticket.*
- *5. Nº Product.Vendidos: Total de productos vendidos únicos en cada ticket, es decir el total de líneas de ticket.*
- *6. Promedio Productos por ticket: Calcula el promedio de líneas por ticket es decir nº de productos distintos por tickets*
- *7. Beneficio Bruto: Calcula el Margen Bruto o Beneficio Bruto*
- *8. Beneficio Bruto YTD: Calcula el Beneficio Bruto acumulado en el año, condicionado que si para un contexto de filtro no hay valor lo deje en blanco.*
- *9. TPresupuesto: Calcula la desviación acumulada anual entre los ingreso y presupuestos.*
- *10. TPresupuestoYTD: Calcula el presupuesto acumulado anual.*
- *11. DesIngPresYTD: Calcula la desviación acumulada anual entre los ingreso y presupuestos.*

Estas medidas se aconseja crearlas según las necesitamos en nuestras visualizaciones. Deberá crear las medidas necesarias para cada cuadro de mando que diseñe de los propuestos

## **3.3 Análisis de resultados a través de cuadro de mandos con TD y GD**

<span id="page-3-3"></span>Los cuadros de mando se tienen que aproximar a las siguientes propuestas.

<span id="page-4-0"></span>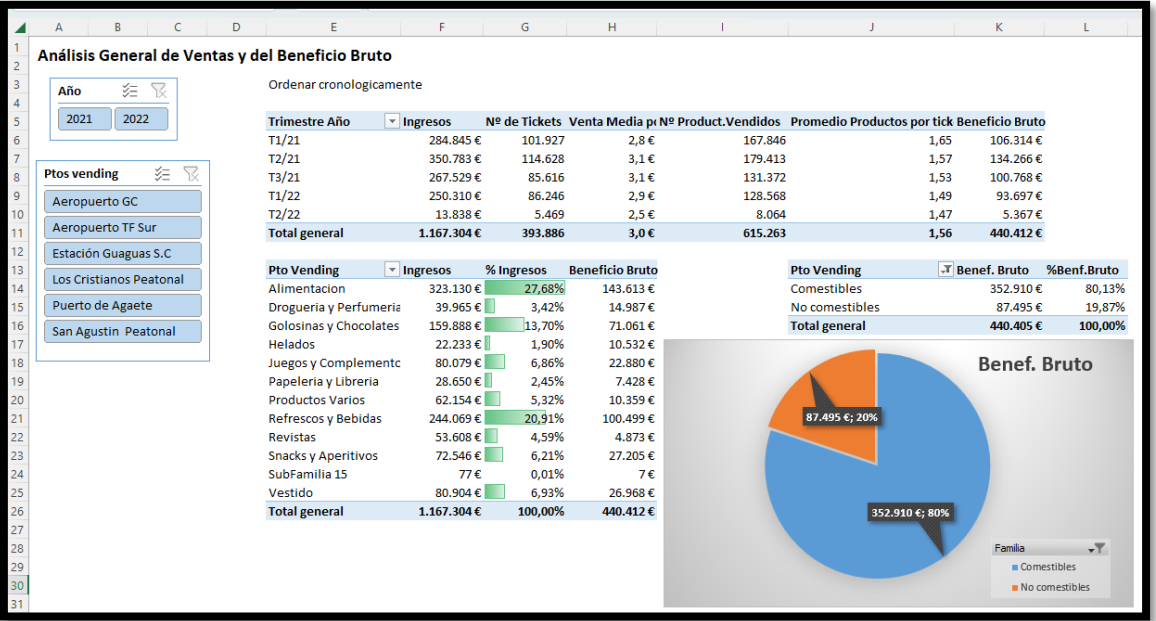

## **3.3.1 Análisis General de Ventas y del Beneficio**

Notas:

• Debemos ordenar por trimestre año en la primera tabla

## **3.3.2 Análisis de Ingresos, Presupuestos y Beneficio Acumulado Anual**

<span id="page-4-1"></span>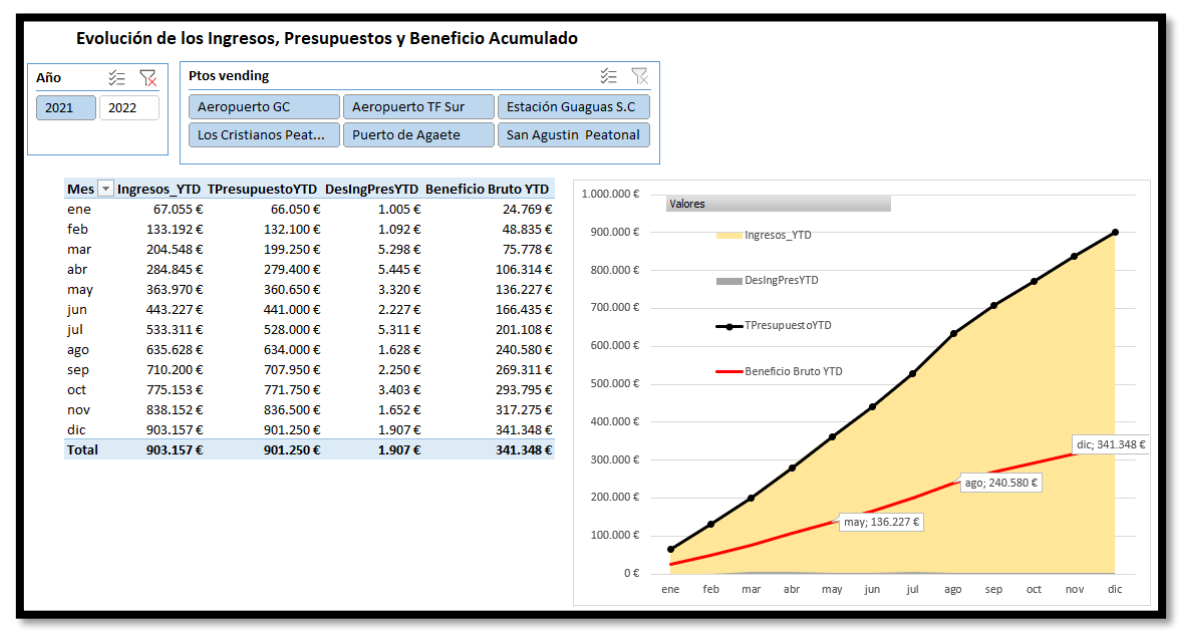

Notas:

- Debemos ordenar por meses la tabla
- Garantizar que si en el segmentador años, el usuario selecciona dos ejercicios, nos muestre el aviso "Solo 1 año" en cualquiera de las medidas de la tabla, para asi establecer la alerta, tal y como se muestra en la siguiente ilustración con la alerta.

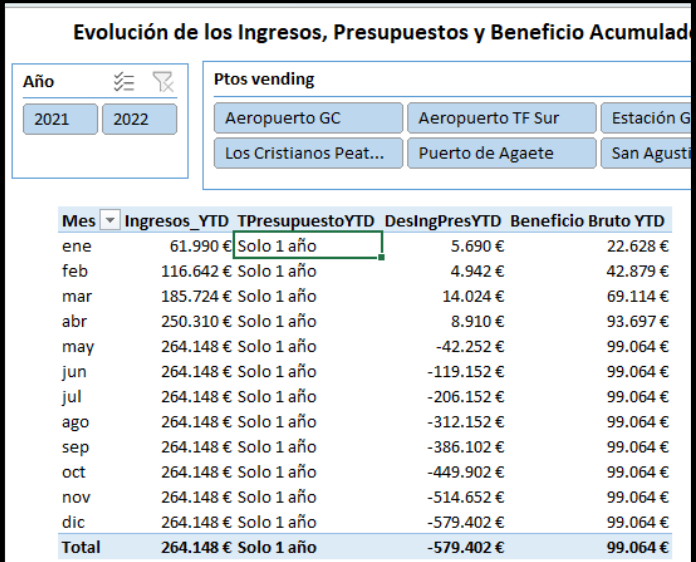

# <span id="page-5-1"></span><span id="page-5-0"></span>**4 Orientación y consideraciones**

## **4.1 Previo**

Analisis de las tablas y datos detectando posibles relaciones y tipos entre las fuentes de datos. Categorizar las tablas entre de Dimensión o de Hechos.

Crear una tabla vacía para almacenar todas las medidas.

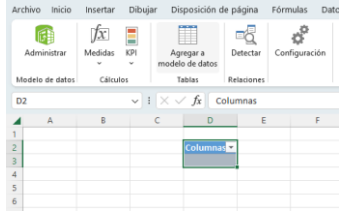

## <span id="page-5-3"></span><span id="page-5-2"></span>**4.2 Proceso ETL y diseño del modelo. Creación de las medidas necesarias**

### **4.2.1 Proceso ETL. Conexión – Transformación - Carga**

Conectamos las 6 tablas y confirmamos los tipos de datos son correctos para cada columna asi como analizamos cualquier otro ajuste necesario con el editor de consultas (Power Query) como quitar columnas, cambiar el tipo, dividir columnas, es decir todos los ajustes que considere necesario Cuando tengamos la tabla calendario también deberemos conectarla.

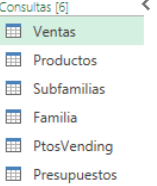

## **4.2.2 Sobre el modelo de datos: Crear tabla calendario**

<span id="page-5-4"></span>Debemos crear la tabla calendario desde Power Pivot y disponer de las siguientes columnas personalizadas: **Año, MesNum, NbMes, MMM-Año, NumDiaSemana, NbDiaSemana, DiaMes, Quincena, Trimestre, NbTrimestreAño**

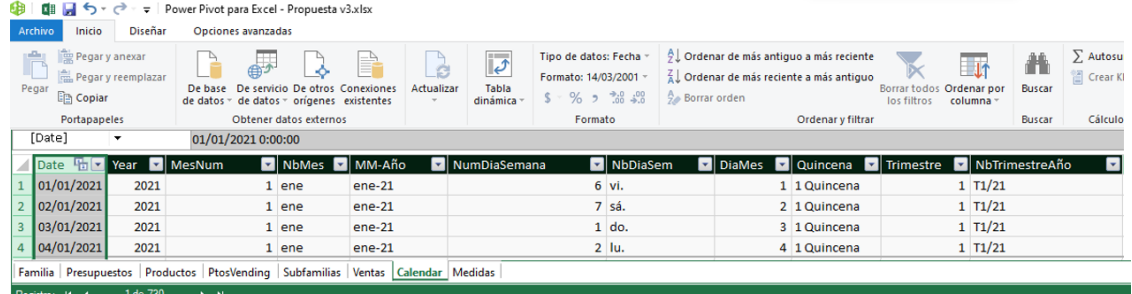

Recordar "marcarla" como "**tabla de fechas**"

## **4.2.3 Sobre el modelo de datos. Relaciones entre la tabla de hecho y de dimensión**

<span id="page-6-0"></span>Revisar y verificar las relaciones entre las tablas, en especial aquellas que se han creado automáticamente. Finalmente, nuestro modelo de datos tendrá un diseño similar a:

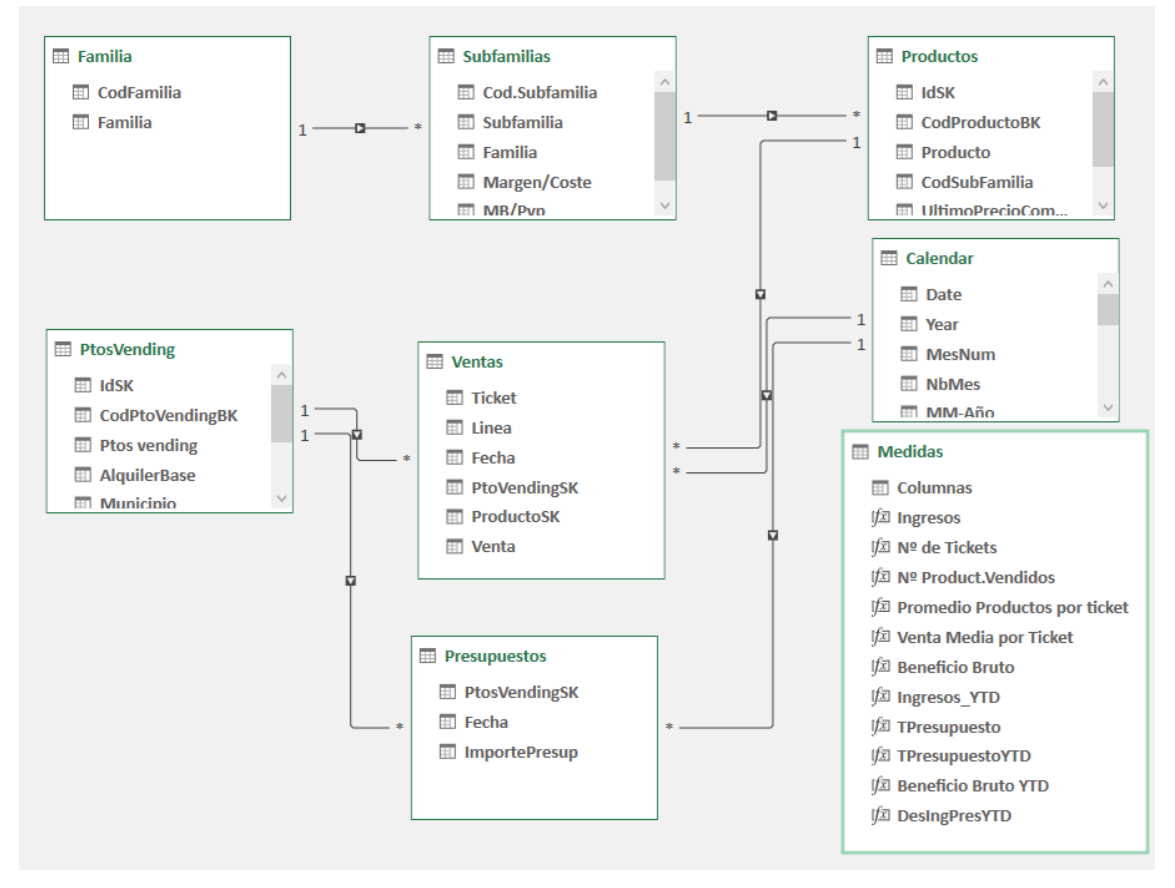

**La tabla Presupuesto tiene una doble conexión, a la tabla Calendario y PtosVending**

# <span id="page-7-1"></span><span id="page-7-0"></span>**5 Solución propuesta**

# **5.1 Proceso ETL y conexión**

Una vez creadas las conexiones al modelo de datos y realizado los ajustes más relevantes en las tablas como son cambiar los tipos, dividir columnas, quitar columnas, etc. el resultado final es el que se muestra en el editor de consultas (Power Query)

### **Tabla Ventas**

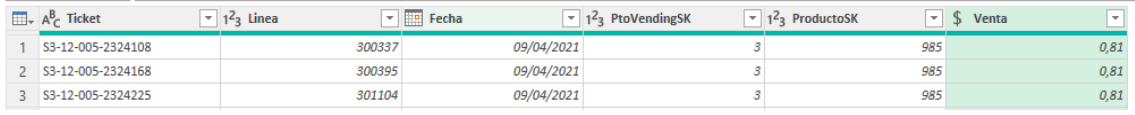

#### **Tabla Productos**

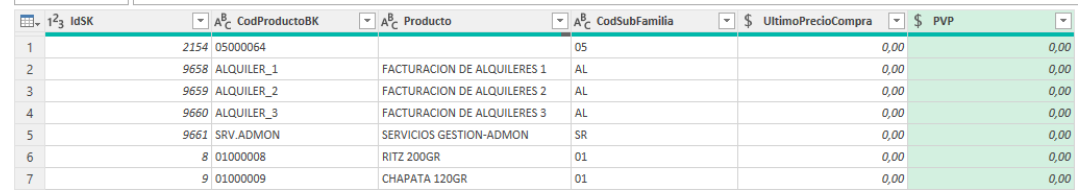

### **Tabla Subfamilias**

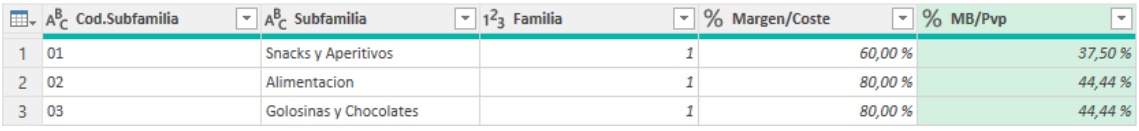

## **Tabla Familias**

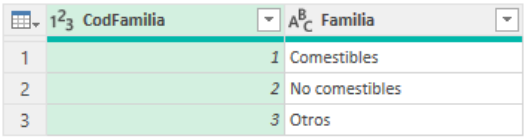

### **Tabla PtosVending**

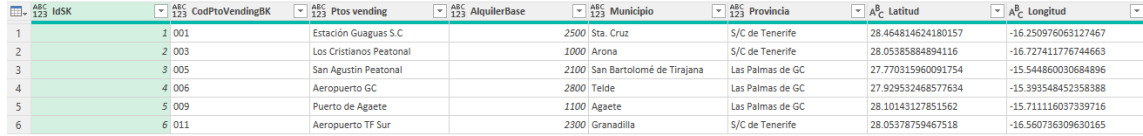

### **Tabla Presupuesto**

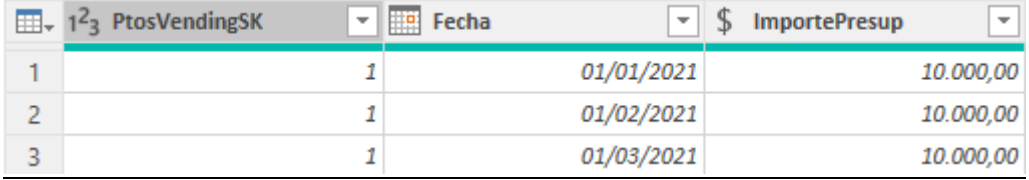

## **5.2 Tabla Calendario**

<span id="page-7-2"></span>Accedemos a Power Pivot y desde ahí creamos la tabla calendario con:

[w w w . j g g o m e z . e u](http://www.jggomez.eu/) P á g i n a | **9**

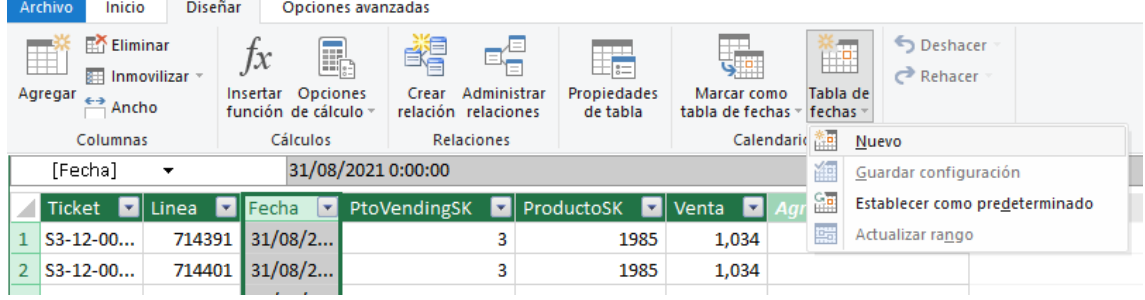

Antes de olvidarnos la marcamos como "**tabla de fechas**" y creamos las siguientes columnas basicas en esta tabla

```
Año: = YEAR([Date])
MesNum: = MONTH([Date])
NbMes:=FORMAT([Date];"MMM")
MMM-Año:=FORMAT([Date];"MMM-YY")
NumDiaSemana:= WEEKNUM([Date])
NbDiaSemana: = WEEKDAY([Date])
DiaMes:=Day([Date])
Quincena:= IF([DiaMes]<=15;"1 Quincena";"2 Quincena")
Trimestre: = ROUNDUP('Calendar'[Mes]/4;0)
NbTrimestreAño = ="T"&[Trimestre]&"/"&Format([Date];"YY")
```
# Mi propuesta

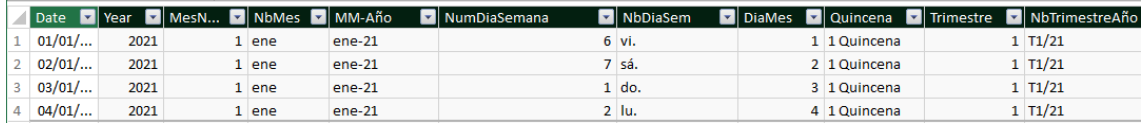

## **5.3 Modelo de datos y conexiones**

<span id="page-9-0"></span>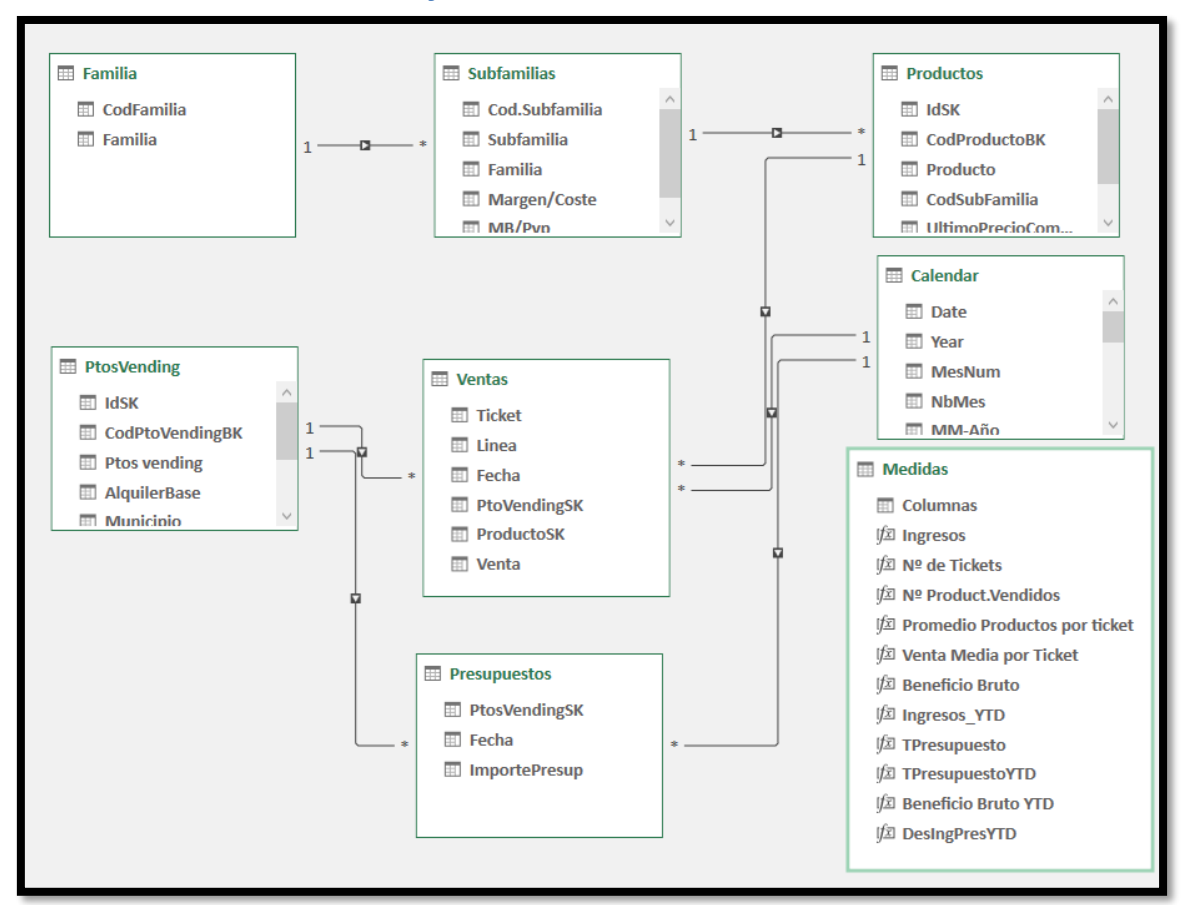

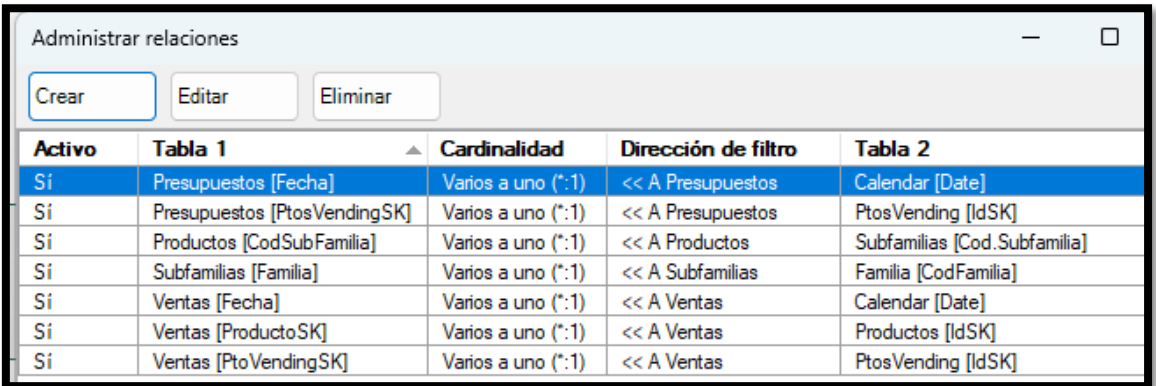

# **5.4 Medidas**

<span id="page-9-1"></span>Las medidas a crear son:

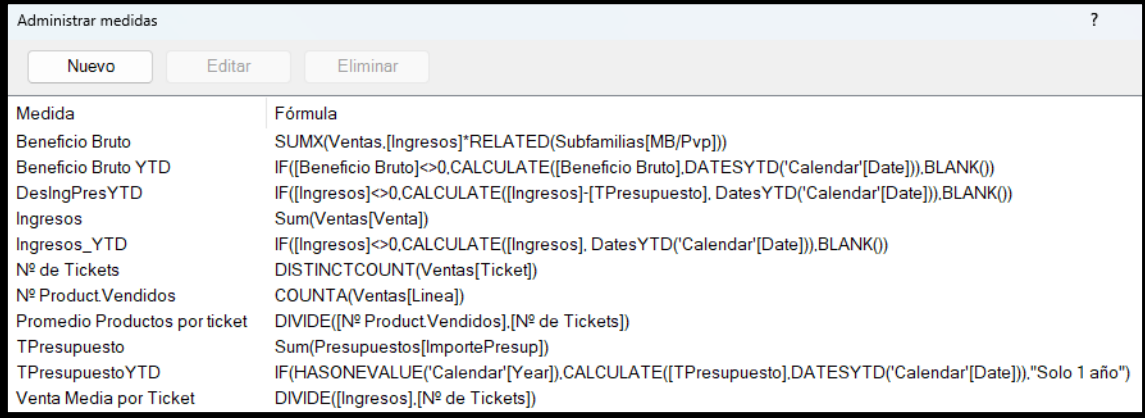

- 1. **Ingresos:** =Sum(Ventas[Venta]) *Calcula el total de ventas.*
- 2. **Ingresos\_YTD: = IF([Ingresos]<>0;CALCULATE([Ingresos]; DatesYTD('Calendar'[Date]));** BLANK())

*Total ventas acumuladas a lo largo del año.*

- 3. Nº de Tickets: = DISTINCTCOUNT(Ventas[Ticket]) *Devuelve el total de ticket emitidos o lo que es lo mismo el total de operaciones de ventas realizadas.*
- 4. Venta Media por Ticket:= DIVIDE([Ingresos];[Nº de Tickets]) *Importe medio de valor por ticket, es decir el promedio de venta por ticket.*
- 5. **Nº** Product**.Vendidos:**= COUNTA(Ventas[Linea]) *Total de productos vendidos únicos en cada ticket, es decir el total de líneas de ticket.*
- 6. **Promedio** Productos por ticket: =DIVIDE([Nº Product.Vendidos];[Nº de Tickets]) *Calcula el promedio de líneas por ticket es decir nº de productos distintos por tickets*
- 7. **Beneficio Bruto**: =SUMX(Ventas;[Ingresos]\*RELATED(Subfamilias[MB/Pvp])) *Calcula el Margen Bruto o Beneficio Bruto*
- 8. **Beneficio Bruto YTD:** =IF([Beneficio Bruto]<>0; CALCULATE([Beneficio Bruto]; DATESYTD('Calendar'[Date])); BLANK()) *Calcula el Beneficio Bruto acumulado en el año, condicionado que si para un contexto de filtro no hay valor lo deje en blanco.*
- 9. **TPresupuesto**:= Sum(Presupuestos[ImportePresup]) *Calcula la desviación acumulada anual entre los ingreso y presupuestos.*
- 10. **TPresupuestoYTD**: =IF(HASONEVALUE('Calendar'[Year]);
- CALCULATE([TPresupuesto];DATESYTD('Calendar'[Date])); "Solo 1 año") *Calcula el presupuesto acumulado anual.*
- 11. **DesIngPresYTD:=**F([Ingresos]<>0;CALCULATE([Ingresos]-[Total\_Presupuesto]; DatesYTD('Calendar'[Date])); BLANK())

*Calcula la desviación acumulada anual entre los ingreso y presupuestos.*

## **III** Medidas

- **H** Columnas
- **|** Ingresos
- I<sup>f</sup> Nº de Tickets
- If Nº Product. Vendidos
- | 7 Promedio Productos por ticket
- | 立 Venta Media por Ticket
- | Beneficio Bruto
- **|** Ingresos\_YTD
- **烟 TPresupuesto**
- **位 TPresupuestoYTD**
- | **Z Beneficio Bruto YTD**
- **I** DesingPresYTD

# <span id="page-11-0"></span>**6 Bibliografía**

[Formatos personalizados de fecha y hora](https://learn.microsoft.com/es-es/dax/format-function-dax) [Personalizar Formatos de Fecha y Hora Con La Función FORMAT \(DAX\)](https://es.scribd.com/document/311062962/Personalizar-Formatos-de-Fecha-y-Hora-Con-La-Funcion-FORMAT-DAX-Excel-Office) [Jggomez "sobre la tabla calendario"](http://www.jggomez.eu/K%20Informatica/4%20AD%20y%20BI/01%20Temas%20PPT/04x%20Anexo%20Calendario.pdf)